# **OPCIÓN 2: CONSULTAR EN LA PÁGINA DE LA PAQUETERÍA**

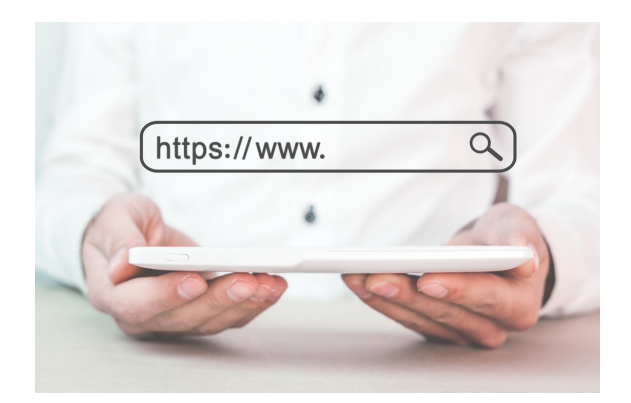

# **CONSULTE LA NOTIFICACION QUE LE LLEGARÁ A SU CORREO ELECTRÓNICO**

Una vez realizada la compra y concluido el pago, dentro de un tiempo de 24 a 48 horas le llegará un correo electrónico con la clave única de su pedido (comienza con BPA seguido de 4 números)

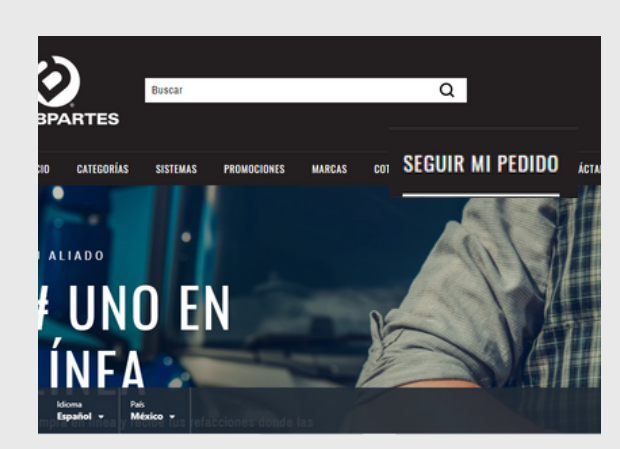

#### **INGRESE A "WWW.BPARTES.COM.MX"**

De click en el botón "Seguir mi pedido" que se encuentra en la barra superior del menú principal.

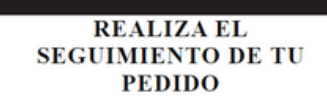

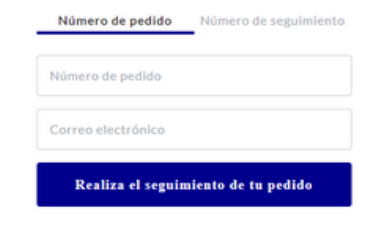

ESTAMOS PREPARANDO TU PEDIDO PARA EL ENVÍO

Envío #1

Pedido entregado

Estafeta

12:06 PM

0055894715-601702131471

Envío #2

# **INGRESE LOS DATOS PROPORCIONADOS EN EL CORREO**

Ingrese la clave única de su pedido (comienza con BPA seguido de 4 números) y el correo electrónico registrado en su pedido. Por último, da click en el botón "Realiza el seguimiento de tu pedido".

Podrá consultar el número de guías asignados a su pedido, así como también la ubicación y movimientos de cada producto que adquirió.

## **INGRESE EL NÚMERO DE GUÍA**

Solo tiene que escribir el número de guía que aparece en su correo electrónico y dar click en el botón "Rastrear".

# **CONSULTE DIRECTAMENTE EN LA PÁGINA DE LA PAQUTERÍA**

También puede consultar el estatus de su pedido a través del link de la página de la paquetería que se le proporcionó en el mismo correo.

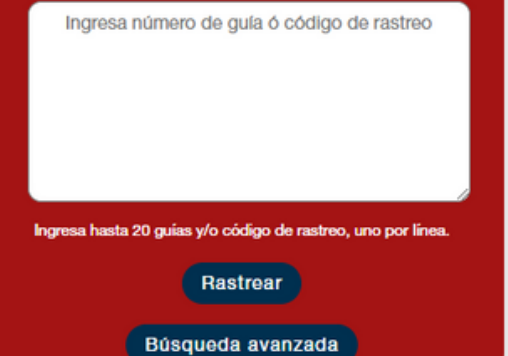

## **RASTREE EL ENVÍO DE SU PEDIDO**

Te ofrecemos dos opciones para poder consultar la ubicación y movimientos de su pedido. Opción 1: A través de nuestra página www.bpartes.com.mx Opción 2: A través de la página de paquetería. De igual forma, también puedes usar la aplicación AfterShip.

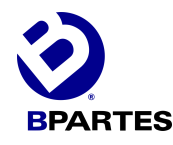

# ¿CÓMO DAR SEGUIMIENTO A MI PEDIDO?

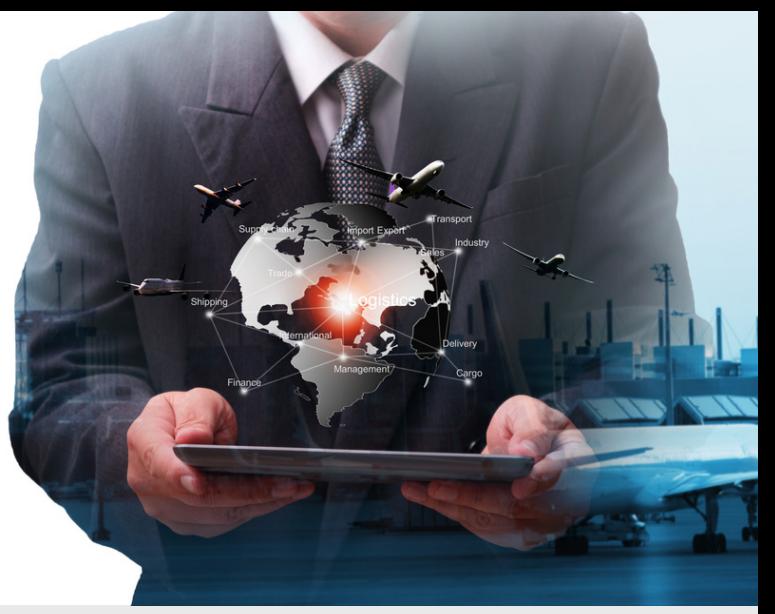

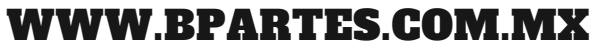

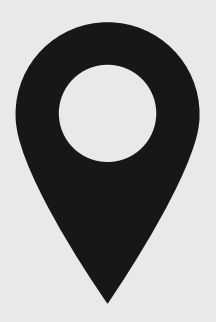

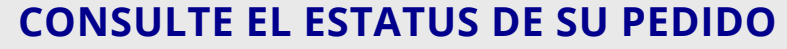

#### **OPCIÓN 1: CONSULTAR EN WWW.BPARTES.COM.MX**

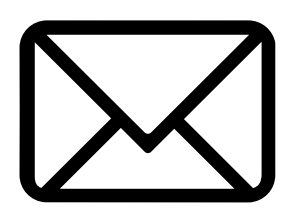